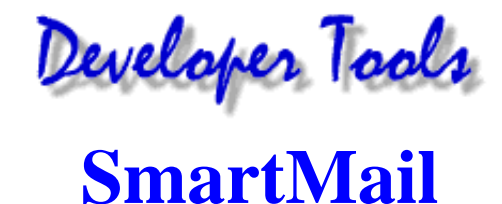

Please test your implentations fully. Please Email bugs to webmaster@owt.com

SmartMail is a powerful program which accepts many input paramaters but very few of it's features are required. You will simply create a standard form using the prescribed action and at a minimum a single variable as a hidden input field and the output of the form will be directed to a designated Email address. A variety of other variables may be used to enable other features.

To call the CGI, create your form and set your form **Action="/cgi-bin/smartmail"**. For example:

<FORM METHOD="POST" ACTION="/cgi-bin/smartmail">

Optionally, you may choose to use the "Approval Mode". In this mode the user will be presented with the fields they have entered and asked to approve the data. In this case you would call the CGI with a different action: **Action="/cgi-bin/smartmail?Approve"**. Example:

<FORM METHOD="POST" ACTION="/cgi-bin/smartmail?Approve">

#### **Fields (Variables):**

SmartMail supports a number of variables that are implemented as form input fields, either hidden or not. Field variables all begin with the underscore ( \_ ) character and may be upper, lower or mixed case (our examples will all be in upper case as we find this more readable). The order these variables occur in the form is not significant. Variables are for internal form use are not passed through to the form output unless the variable is a part of the Email message (such as from Email address and destination address). The only exception to this the \_NAME variable which will be a part of the return Email address but is also passed through to the body of the form output.

Special variables are included to help you format the Email message. Special variables begin with %. Special variables should always be type=hidden.

You may require a user to enter data into a particular field by preceding the variable name with an exclammation point. If the user does not enter data into a field you have designated as required a message indicating this will be presented to the user. The user would then have to use the browser's Back button to go back and enter the required data. For example:

<INPUT TYPE="HIDDEN" NAME="!\_FROM" VALUE="" MAXLENGTH="80">

### **Required Fields:**

The only field that is required by the CGI is the destination Email address: MAILTO Since this will almost always be pre-defined by the designer this field should be hidden. Here is an example:

<INPUT TYPE="HIDDEN" NAME="\_MAILTO" VALUE="myaddress@mydomain.com">

## **Fields/Variables:**

Other variables required for standard Email syntax (subject, from etc.) all have default values that will allow the form to work but we recommend that you provide these in your form design to make the Email easier to read and reply to. The table below describes how each variable is implemented and the default values that SmartMail will use for that field.

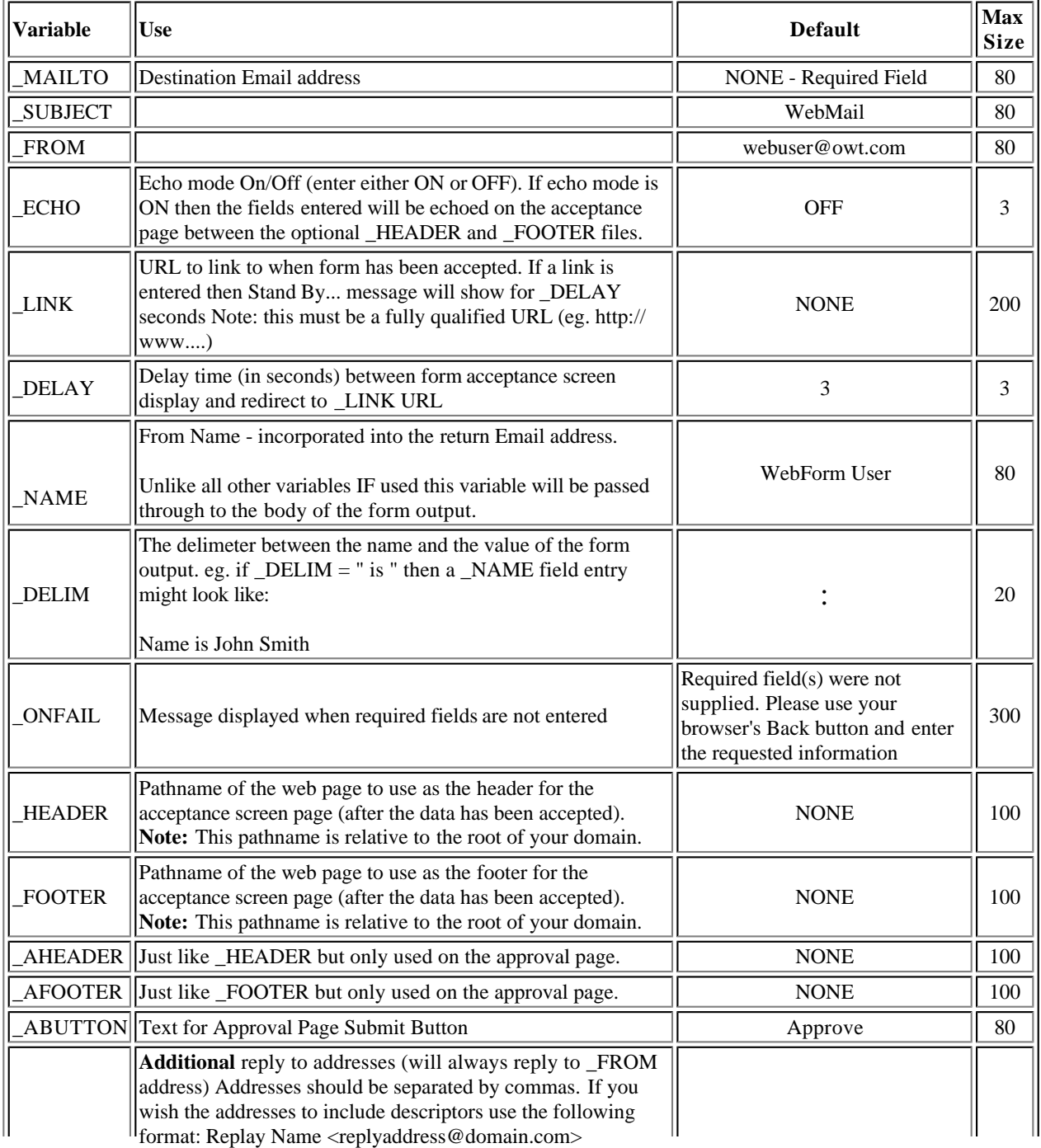

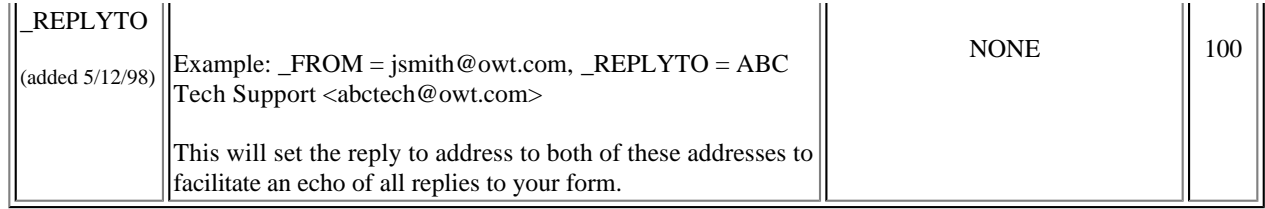

# Special Field Variables (added 8/1/98)

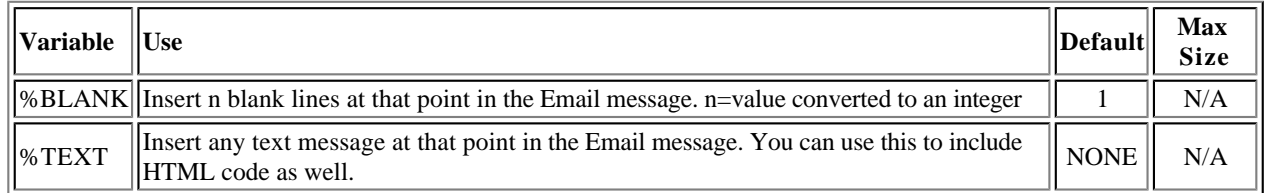

See a detailed **example**.

## | | **Form CGI Developer Tools OWT Site Tools**